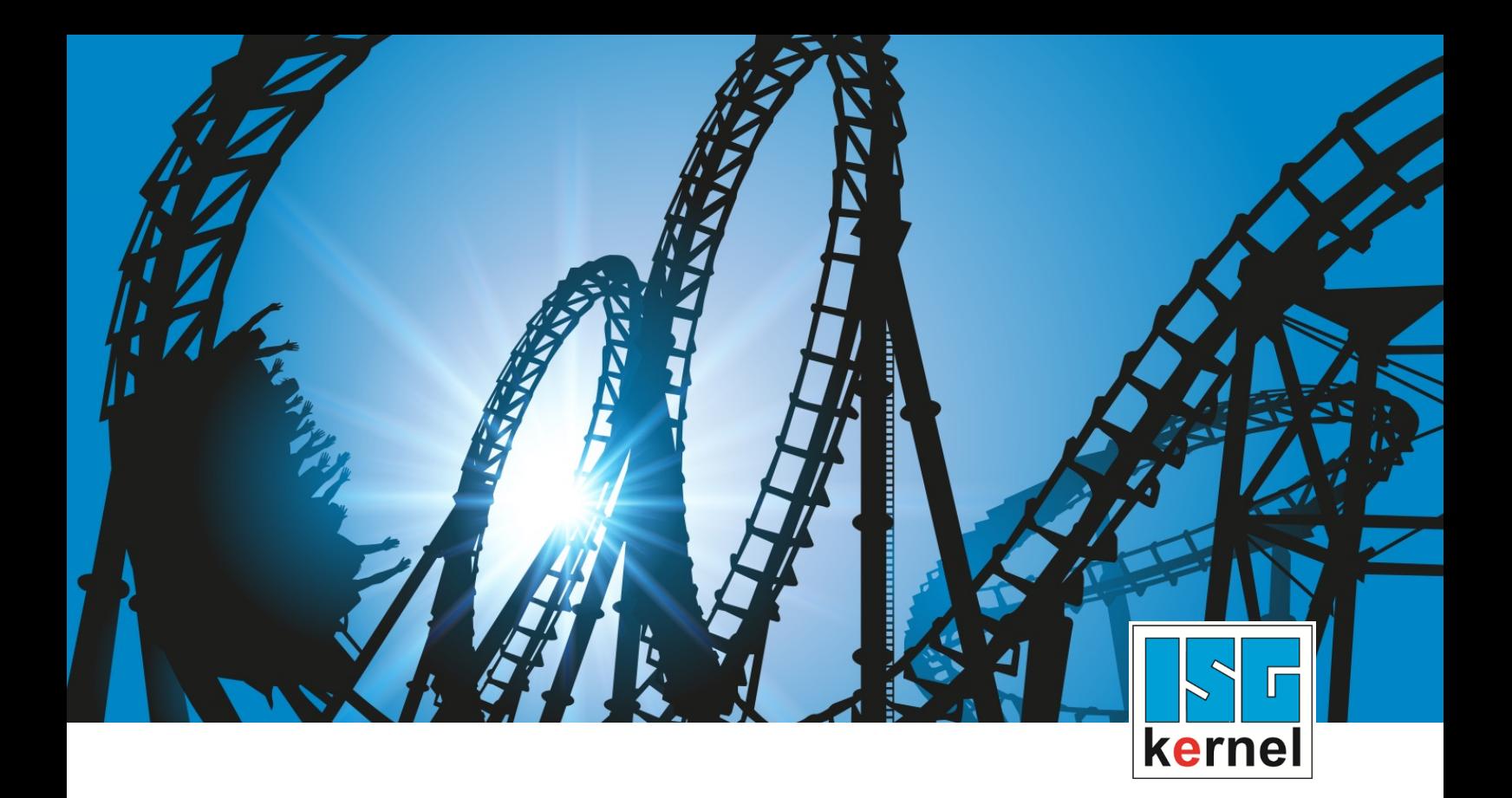

# DOKUMENTATION ISG-kernel

# **SPS-Bibliothek McpPLCopen Part 1 Extension**

Kurzbezeichnung: MCP-P1 Ext

© Copyright ISG Industrielle Steuerungstechnik GmbH STEP, Gropiusplatz 10 D-70563 Stuttgart Alle Rechte vorbehalten www.isg-stuttgart.de support@isg-stuttgart.de

### <span id="page-1-0"></span>**Vorwort**

#### **Rechtliche Hinweise**

Diese Dokumentation wurde sorgfältig erstellt. Die beschriebenen Produkte und der Funktionsumfang werden jedoch ständig weiterentwickelt. Wir behalten uns das Recht vor, die Dokumentation jederzeit und ohne Ankündigung zu überarbeiten und zu ändern.

Aus den Angaben, Abbildungen und Beschreibungen in dieser Dokumentation können keine Ansprüche auf Änderung bereits gelieferter Produkte geltend gemacht werden.

#### **Qualifikation des Personals**

Diese Beschreibung wendet sich ausschließlich an ausgebildetes Fachpersonal der Steuerungs-, Automatisierungs- und Antriebstechnik, das mit den geltenden Normen, der zugehörigen Dokumentation und der Aufgabenstellung vertraut ist.

Zur Installation und Inbetriebnahme ist die Beachtung der Dokumentation, der nachfolgenden Hinweise und Erklärungen unbedingt notwendig. Das Fachpersonal ist verpflichtet, für jede Installation und Inbetriebnahme die zum betreffenden Zeitpunkt veröffentlichte Dokumentation zu verwenden.

Das Fachpersonal hat sicherzustellen, dass die Anwendung bzw. der Einsatz der beschriebenen Produkte alle Sicherheitsanforderungen, einschließlich sämtlicher anwendbarer Gesetze, Vorschriften, Bestimmungen und Normen erfüllt.

#### **Weiterführende Informationen**

#### Unter den Links (DE)

<https://www.isg-stuttgart.de/produkte/softwareprodukte/isg-kernel/dokumente-und-downloads>

bzw. (EN)

<https://www.isg-stuttgart.de/en/products/softwareproducts/isg-kernel/documents-and-downloads>

finden Sie neben der aktuellen Dokumentation weiterführende Informationen zu Meldungen aus dem NC-Kern, Onlinehilfen, SPS-Bibliotheken, Tools usw.

#### **Haftungsausschluss**

Änderungen der Software-Konfiguration, die über die dokumentierten Möglichkeiten hinausgehen, sind unzulässig.

#### **Marken und Patente**

Der Name ISG®, ISG kernel®, ISG virtuos®, ISG dirigent® und entsprechende Logos sind eingetragene und lizenzierte Marken der ISG Industrielle Steuerungstechnik GmbH.

Die Verwendung anderer in dieser Dokumentation enthaltene Marken oder Kennzeichen durch Dritte kann zu einer Verletzung von Rechten der Inhaber der entsprechenden Bezeichnungen führen.

#### **Copyright**

© ISG Industrielle Steuerungstechnik GmbH, Stuttgart, Deutschland.

Weitergabe sowie Vervielfältigung dieses Dokuments, Verwertung und Mitteilung seines Inhalts sind verboten, soweit nicht ausdrücklich gestattet. Zuwiderhandlungen verpflichten zu Schadenersatz. Alle Rechte für den Fall der Patent-, Gebrauchsmuster oder Geschmacksmustereintragung vorbehalten.

# <span id="page-2-0"></span>**Allgemeine- und Sicherheitshinweise**

#### **Verwendete Symbole und ihre Bedeutung**

In der vorliegenden Dokumentation werden die folgenden Symbole mit nebenstehendem Sicherheitshinweis und Text verwendet. Die (Sicherheits-) Hinweise sind aufmerksam zu lesen und unbedingt zu befolgen!

#### **Symbole im Erklärtext**

Ø Gibt eine Aktion an.

 $\Rightarrow$  Gibt eine Handlungsanweisung an.

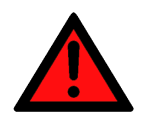

# **GEFAHR**

#### **Akute Verletzungsgefahr!**

Wenn der Sicherheitshinweis neben diesem Symbol nicht beachtet wird, besteht unmittelbare Gefahr für Leben und Gesundheit von Personen!

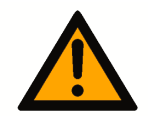

### **VORSICHT**

#### **Schädigung von Personen und Maschinen!**

Wenn der Sicherheitshinweis neben diesem Symbol nicht beachtet wird, können Personen und Maschinen geschädigt werden!

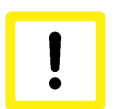

#### **Achtung**

#### **Einschränkung oder Fehler**

Dieses Symbol beschreibt Einschränkungen oder warnt vor Fehlern.

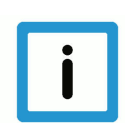

#### **Hinweis**

#### **Tipps und weitere Hinweise**

Dieses Symbol kennzeichnet Informationen, die zum grundsätzlichen Verständnis beitragen oder zusätzliche Hinweise geben.

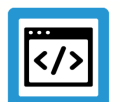

### **Beispiel**

#### **Allgemeines Beispiel**

Beispiel zu einem erklärten Sachverhalt.

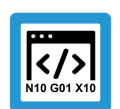

#### **Programmierbeispiel**

#### **NC-Programmierbeispiel**

Programmierbeispiel (komplettes NC-Programm oder Programmsequenz) der beschriebenen Funktionalität bzw. des entsprechenden NC-Befehls.

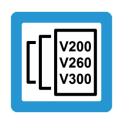

#### **Versionshinweis**

#### **Spezifischer Versionshinweis**

Optionale, ggf. auch eingeschränkte Funktionalität. Die Verfügbarkeit dieser Funktionalität ist von der Konfiguration und dem Versionsumfang abhängig.

# Inhaltsverzeichnis

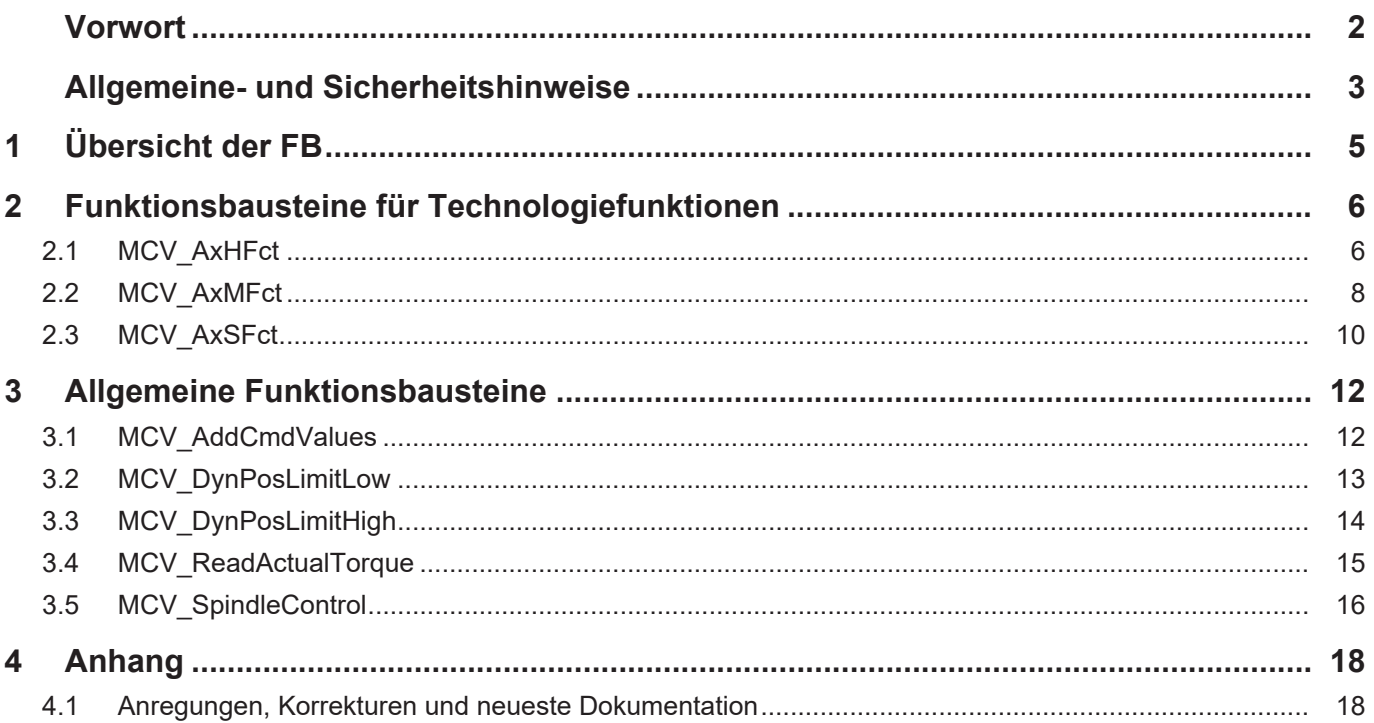

# **1 Übersicht der FB**

<span id="page-4-0"></span>Die folgende Tabelle gibt eine Übersicht über die Verfügbarkeit der FBs

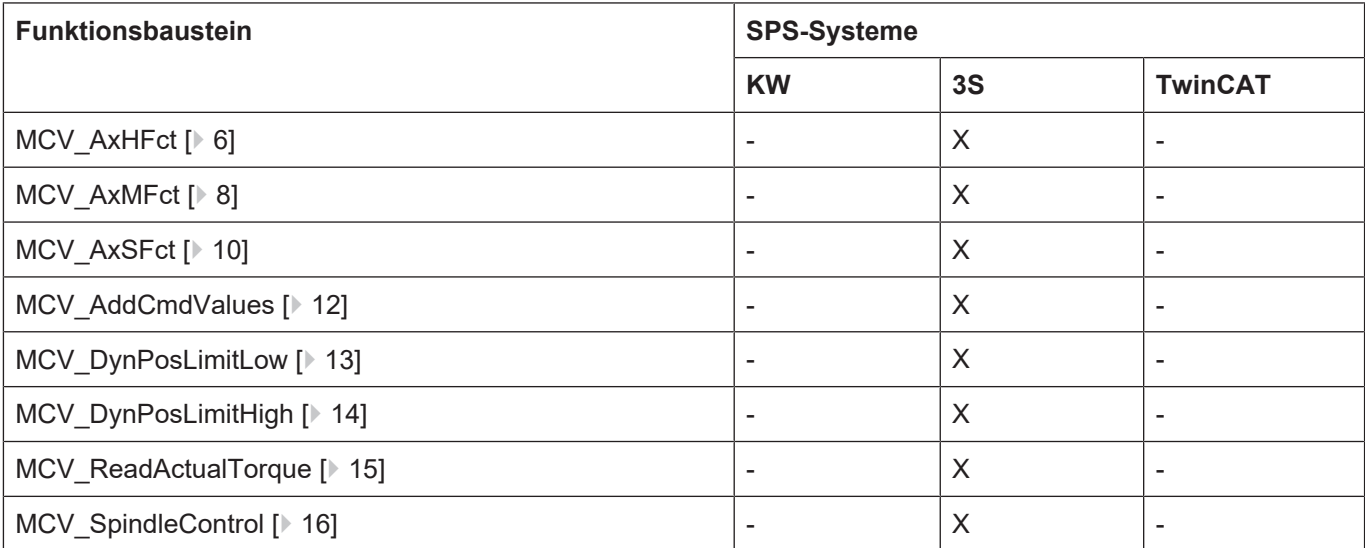

# **2 Funktionsbausteine für Technologiefunktionen**

# **2.1 MCV\_AxHFct**

<span id="page-5-1"></span><span id="page-5-0"></span>Mit diesem FB wird die Ausgabe einer H-Technologiefunktion signalisiert und diese durch die SPS quittiert, wenn es sich um eine Technologiefunktion handelt, die in der Kanalparameterliste als achsspezifisch auszugebende Funktion parametriert wurde.

#### **Blockdiagramm**

![](_page_5_Figure_6.jpeg)

![](_page_5_Picture_128.jpeg)

![](_page_5_Picture_129.jpeg)

![](_page_6_Picture_0.jpeg)

![](_page_6_Picture_94.jpeg)

## **2.2 MCV\_AxMFct**

<span id="page-7-0"></span>Mit diesem FB wird die Ausgabe einer M-Technologiefunktion signalisiert und diese durch die SPS quittiert, wenn es sich um eine Technologiefunktion handelt, die in der Kanalparameterliste als achsspezifisch auszugebende Funktion parametriert wurde.

#### **Blockdiagramm**

![](_page_7_Figure_5.jpeg)

![](_page_7_Picture_121.jpeg)

![](_page_7_Picture_122.jpeg)

![](_page_8_Picture_0.jpeg)

![](_page_8_Picture_93.jpeg)

# **2.3 MCV\_AxSFct**

<span id="page-9-0"></span>Mit diesem FB wird die Ausgabe einer Spindel-Technologiefunktion signalisiert und diese durch die SPS quittiert, wenn es sich um eine Technologiefunktion handelt, die in der Kanalparameterliste als achsspezifisch auszugebende Funktion parametriert wurde.

![](_page_9_Figure_4.jpeg)

![](_page_9_Figure_5.jpeg)

![](_page_9_Picture_134.jpeg)

![](_page_9_Picture_135.jpeg)

![](_page_10_Picture_0.jpeg)

![](_page_10_Picture_171.jpeg)

# **3 Allgemeine Funktionsbausteine**

### **3.1 MCV\_AddCmdValues**

<span id="page-11-1"></span><span id="page-11-0"></span>Mit diesem FB können zyklisch Lage- oder Geschwindigkeits-Sollwerte einer Achse vorgegeben werden. Die vorgegebenen Werte werden auf die aktuelle Interpolator-Sollposition bzw. -Sollgeschwindigkeit aufaddiert. Auf der SPS-Schnittstelle werden immer die Sollwertänderungen betrachtet. D.h. bei konstanter Sollpositionsvorgabe wird die Achse nicht zusätzlich bewegt.

#### **Blockdiagramm**

![](_page_11_Picture_184.jpeg)

#### **Parameter des FB**

![](_page_11_Picture_185.jpeg)

![](_page_11_Picture_186.jpeg)

1 ) Hinweis: Die Vorgabe von Geschwindigkeits-Sollwerten wird aktuell noch nicht unterstützt!

![](_page_11_Picture_187.jpeg)

### **3.2 MCV\_DynPosLimitLow**

<span id="page-12-0"></span>Soll verhindert werden, dass die Position einer Achse einen bestimmten Wert unterschreitet, wird mit diesem Funktionsbaustein der Grenzwert vorgegeben, der nicht unterschritten werden darf. Bewegt sich die Achse in Richtung Grenzwert wird die Bewegung so geregelt, dass die Achse im Bereich des Grenzwerts anhält. Der Positionsgrenzwert kann um die Wegstrecke überfahren werden, die in einem Taktzyklus der Steuerung zurückgelegt wird.

#### **Blockdiagramm**

![](_page_12_Picture_159.jpeg)

![](_page_12_Picture_160.jpeg)

![](_page_12_Picture_161.jpeg)

![](_page_12_Picture_162.jpeg)

## **3.3 MCV\_DynPosLimitHigh**

<span id="page-13-0"></span>Soll verhindert werden, dass die Position einer Achse einen bestimmten Wert überschreitet, wird mit diesem Funktionsbaustein der Grenzwert vorgegeben, der nicht überschritten werden darf. Bewegt sich die Achse in Richtung Grenzwert wird die Bewegung so geregelt, dass die Achse im Bereich des Grenzwerts anhält. Der Positionsgrenzwert kann um die Wegstrecke überfahren werden, die in einem Taktzyklus der Steuerung zurückgelegt wird.

#### **Blockdiagramm**

![](_page_13_Picture_159.jpeg)

![](_page_13_Picture_160.jpeg)

![](_page_13_Picture_161.jpeg)

![](_page_13_Picture_162.jpeg)

![](_page_14_Picture_0.jpeg)

# **3.4 MCV\_ReadActualTorque**

<span id="page-14-0"></span>Mit diesem FB kann der Momentenwert einer Achse ermittelt werden. Das Moment wird dabei in 0,01% angegeben.

#### **Blockdiagramm**

![](_page_14_Figure_5.jpeg)

![](_page_14_Picture_143.jpeg)

![](_page_15_Picture_0.jpeg)

# **3.5 MCV\_SpindleControl**

<span id="page-15-0"></span>Der FB liefert an seinen Ausgängen alle Information zu den Technologiefunktionen, die bei der Programmierung einer Spindel durch NC-Sätze für die SPS von Interesse sind.

![](_page_15_Picture_55.jpeg)

![](_page_15_Figure_5.jpeg)

![](_page_16_Picture_218.jpeg)

# **4 Anhang**

# **4.1 Anregungen, Korrekturen und neueste Dokumentation**

<span id="page-17-1"></span><span id="page-17-0"></span>Sie finden Fehler, haben Anregungen oder konstruktive Kritik? Gerne können Sie uns unter documentation@isg-stuttgart.de kontaktieren. Die aktuellste Dokumentation finden Sie in unserer Onlinehilfe (DE/EN):

![](_page_17_Picture_6.jpeg)

**QR-Code Link:** <https://www.isg-stuttgart.de/documentation-kernel/> **Der o.g. Link ist eine Weiterleitung zu:** <https://www.isg-stuttgart.de/fileadmin/kernel/kernel-html/index.html>

![](_page_17_Picture_8.jpeg)

#### **Hinweis**

#### **Mögliche Änderung von Favoritenlinks im Browser:**

Technische Änderungen der Webseitenstruktur betreffend der Ordnerpfade oder ein Wechsel des HTML-Frameworks und damit der Linkstruktur können nie ausgeschlossen werden.

Wir empfehlen, den o.g. "QR-Code Link" als primären Favoritenlink zu speichern.

#### **PDFs zum Download:**

DE:

<https://www.isg-stuttgart.de/produkte/softwareprodukte/isg-kernel/dokumente-und-downloads> EN:

<https://www.isg-stuttgart.de/en/products/softwareproducts/isg-kernel/documents-and-downloads>

**E-Mail:** [documentation@isg-stuttgart.de](mailto:documentation@isg-stuttgart.de)

![](_page_18_Picture_0.jpeg)

© Copyright ISG Industrielle Steuerungstechnik GmbH STEP, Gropiusplatz 10 D-70563 Stuttgart Alle Rechte vorbehalten www.isg-stuttgart.de support@isg-stuttgart.de

![](_page_18_Picture_2.jpeg)